# netwerk activiteit bekijken

LUGN#130

#### Waarom

Begrip van "networking" helpt in het duiden van netwerk gerelateerde issues

Aan bod komt:

- Inleiding TCP/IP
- Tooling. Uitleg en gebruik van de tooling zal helpen voor:
	- meer begrip over "networking" in het algemeen
	- beter inzicht in de netwerk configuratie
	- beter netwerk gerelateerde issues kunnen duiden/oplossen

#### Kleine netwerk inleiding - TCP/IP stack

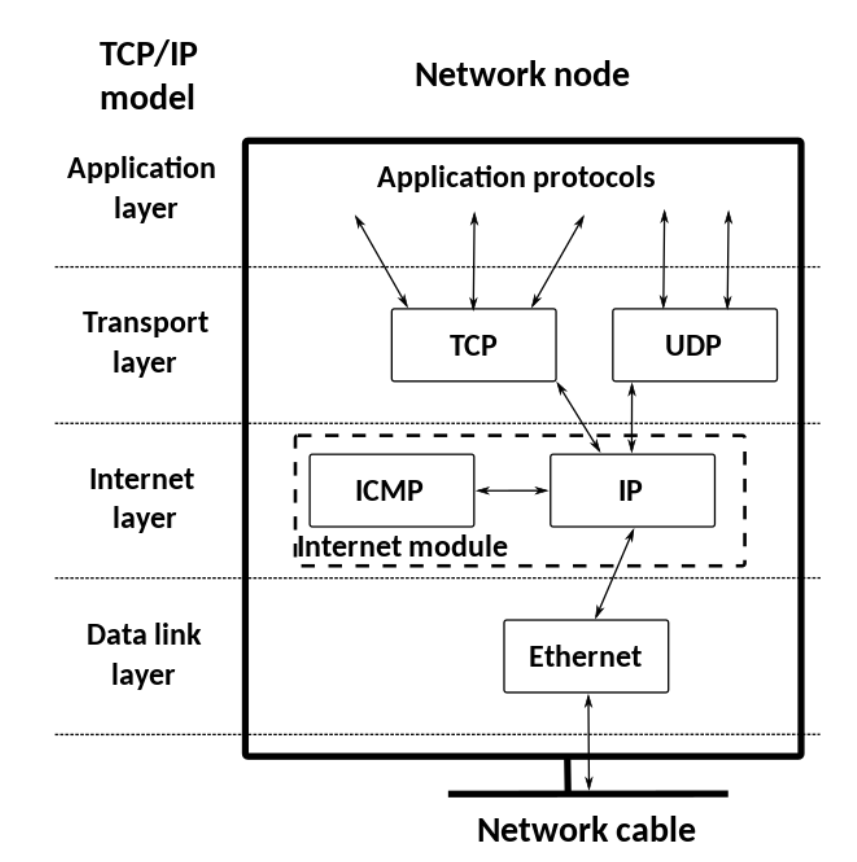

TCP/UDP: laag 4 IP: laag 3 MAC-addressen: laag 2

### Kleine netwerk inleiding - TCP

#### ● TCP

- betrouwbare verbinding (*connection oriented*)
- meer overhead dan UDP -> langzamer
- TCP *segments*
- *○ email, ftp, www*

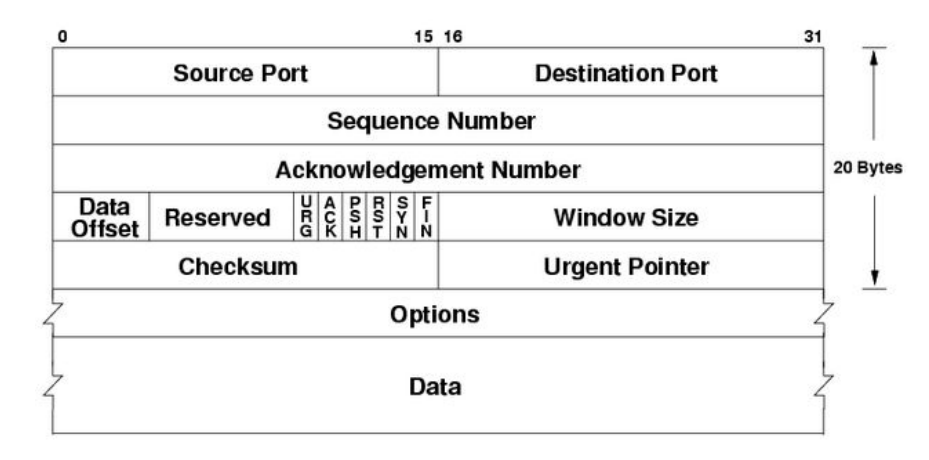

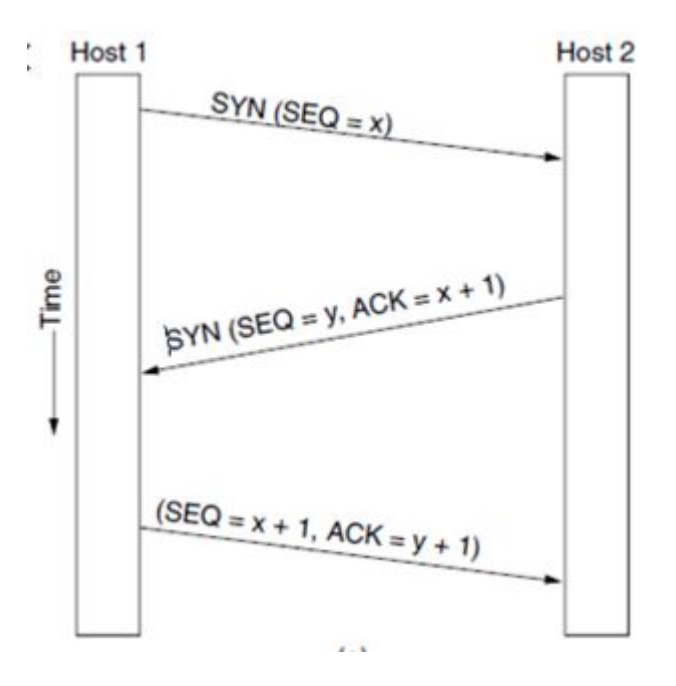

### Kleine netwerk inleiding - UDP

#### ● UDP

- minder betrouwbare verbinding (*connection less*)
- minder overhead dan TCP -> sneller
- UDP *datagrams*
- live streaming, video chat, online gaming

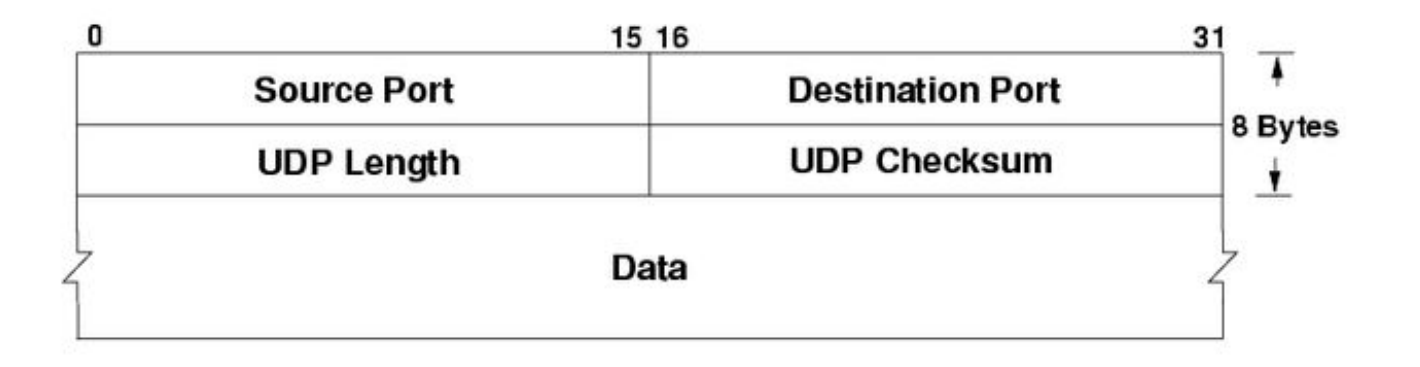

## Kleine netwerk inleiding - ICMP

#### ● ICMP

- vooral status en foutmeldingen
	- 0: Echo Reply
	- 3: Destination Unreachable
	- 4: Source Quench
	- 5: Redirect
	- 8: Echo
	- 11: Time Exceeded

#### Tooling - Toon alle connecties

- netstat -a
	- $\circ$  -t -> tcp
	- $\circ$  -u -> udp
	- -n geen naam resolutie
	- -p toon pid/command
- $\bullet$  ss  $-a$ 
	- $\circ$  -t -> tcp
	- $\circ$  -u -> udp
	- -n geen naam resolutie
	- -p toon pid/command

#### Tooling - Wat luister er?

- netstat -l
	- $\circ$  -t -> tcp
	- $\circ$  -u -> udp
	- -n geen naam resolutie
	- -p toon pid/command
- $\bullet$  ss  $-1$ 
	- $\circ$  -t -> tcp
	- $\circ$  -u -> udp
	- -n geen naam resolutie
	- -p toon pid/command

#### Tooling - route en interface info

- netstat -r
- netstat -i

● ip r(oute) ● ip -s linl

## Tooling - Wat wordt er gebruikt?

- $\bullet$  lsof list open files
	- -i TCP:22 welke processen gebruiken poort 22?
	- $\circ$  -i 4|6 toon alleen welke IPv4 of IPv6 open files
	- -i:22 -a -i 4 logische combinaties
	- -p PID: welke files heeft PID open?
	- -u *user*: welke files heeft *user* open?
	- -u^root list niet-root open files
	- *○ file*: list all open files voor *file*
	- -t: toon alleen PID (voor gebruik met kill)

Note 1: combinatie van -i:port en -p goed voor troubleshoot welke files (logfiles?) gebruikt worden.

Note 2: een file opruimen wat nog in gebruik is ("open") door een proces levert geen diskruimte op!

### Tooling - handige debug met nc

#### ● nc

- -l *port*: listen ("simulate a service")
- host: cat to host
- -zv: eenvoudige port-scanning (maar er is ook nmap)

## Tooling - Wat gaat er over de lijn?

- tcpdump [option]... expression
	- -v: verbose (-vv)
	- -A: data in ascii
	- -i interface
	- -n: geen naam-*lookup*
	- -s *bytes*
	- -w *file*
- wireshark *file*
- tshark -r *file*

expressions:

- host *hostname*
- $\bullet$  host a and \( b or c \)
- tcp port 80
- …

#### Bier?